# MULTIMEDIA KEYBOARD

98091/98706/98109

# USER'S MANUAL

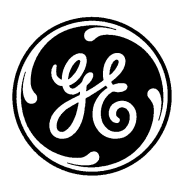

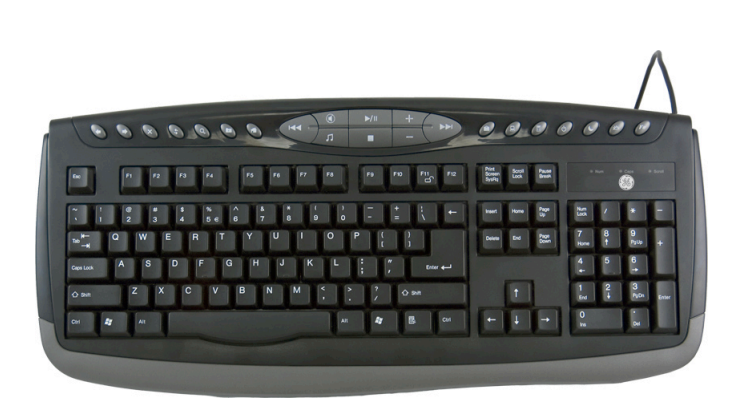

WWW.JASCOPRODUCTS.COM

# **TABLE OF CONTENTS**

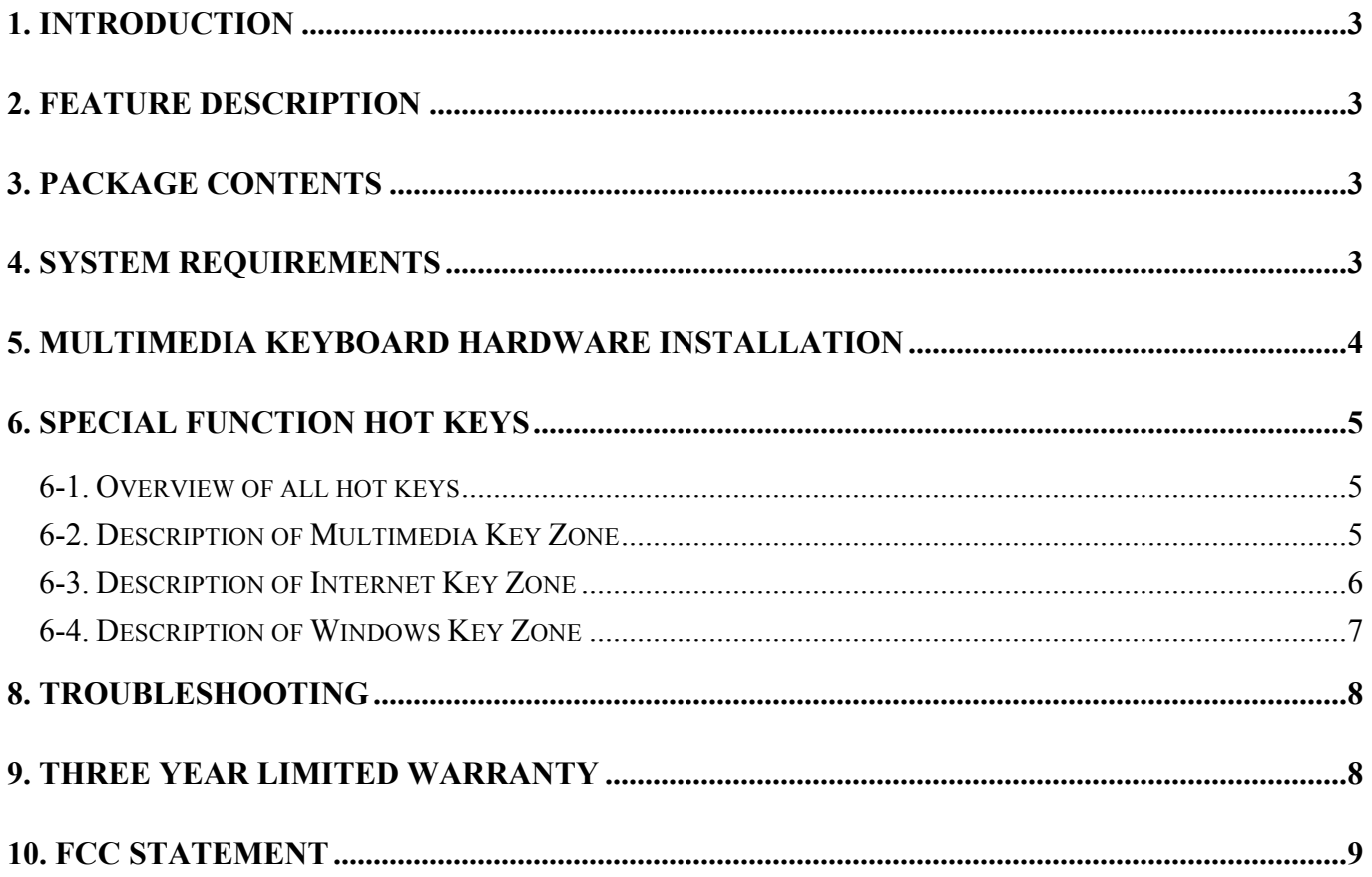

# **Thank you for purchasing the GE branded Multimedia Keyboard. This User's Manual contains all of the information needed to operate your keyboard.**

# **1. Introduction**

Maximize your time and take control of your applications. The GE branded Multimedia Keyboard is specially designed to optimize your efficiency. With 22 special one-touch keys, you can execute your favorite commands instantly from your keypad! The Multimedia Keyboard gives you total control over multimedia controls and Internet browsing – all at your fingertips. This complete keyboard solution is designed to maximize your total productivity!

# **2. Feature Description**

- 8 hot keys for "Internet Zone"
- 8 hot keys for "Multimedia Zone"
- 6 hot keys for "Windows<sup>®</sup> Zone"
- Compatible with Windows<sup>®</sup> 2000, XP and Vista

# **3. Package Contents**

- Multimedia Keyboard
- User's Manual

# **4. System Requirements**

- Pentium 566 MHz or higher processor
- Microsoft® Windows<sup>®</sup> 2000, XP, Vista or later
- Microsoft® Internet Explorer 4.0 or later Netscape Navigator 4.73 or later, MSN Explorer, and AOL.
- For Windows® 2000, ME, XP and Vista: 128 MB of RAM recommended
- 4 MB of available hard disk space
- PS/2 port

#### **Note**

"Sleep" hot key function is available if your system supports power management (ACPI) and has it enabled and all the peripherals (e.g. VGA, Sound card...) are compatible with power management.

# **5. Multimedia Keyboard Hardware Installation**

- 1) Turn off your PC.
- 2) Disconnect your old keyboard.
- 3) Plug the keyboard PS/2 connector (purple) into the PS/2 keyboard port on the back of the PC.
- 4) Turn on your PC.

#### PS/2 Connector

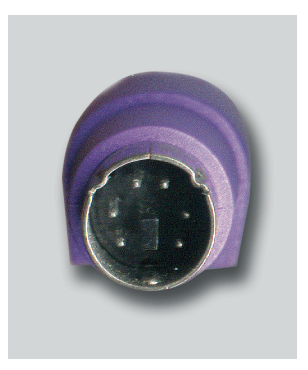

# **6. Special Function Hot Keys**

#### **6-1. Overview of all hot keys**

Hot keys are the unique keys for quick and direct access to programs, files or commands. Using hot keys can increase your productivity as you do not have to take your hand off the keyboard so frequently, e.g. to use the mouse.

The available hot keys depend on the keyboard model and the operating system used. The following list shows the icon on each hot key and the standard assignment of the hot keys.

#### **6-2. Description of Multimedia Key Zone**

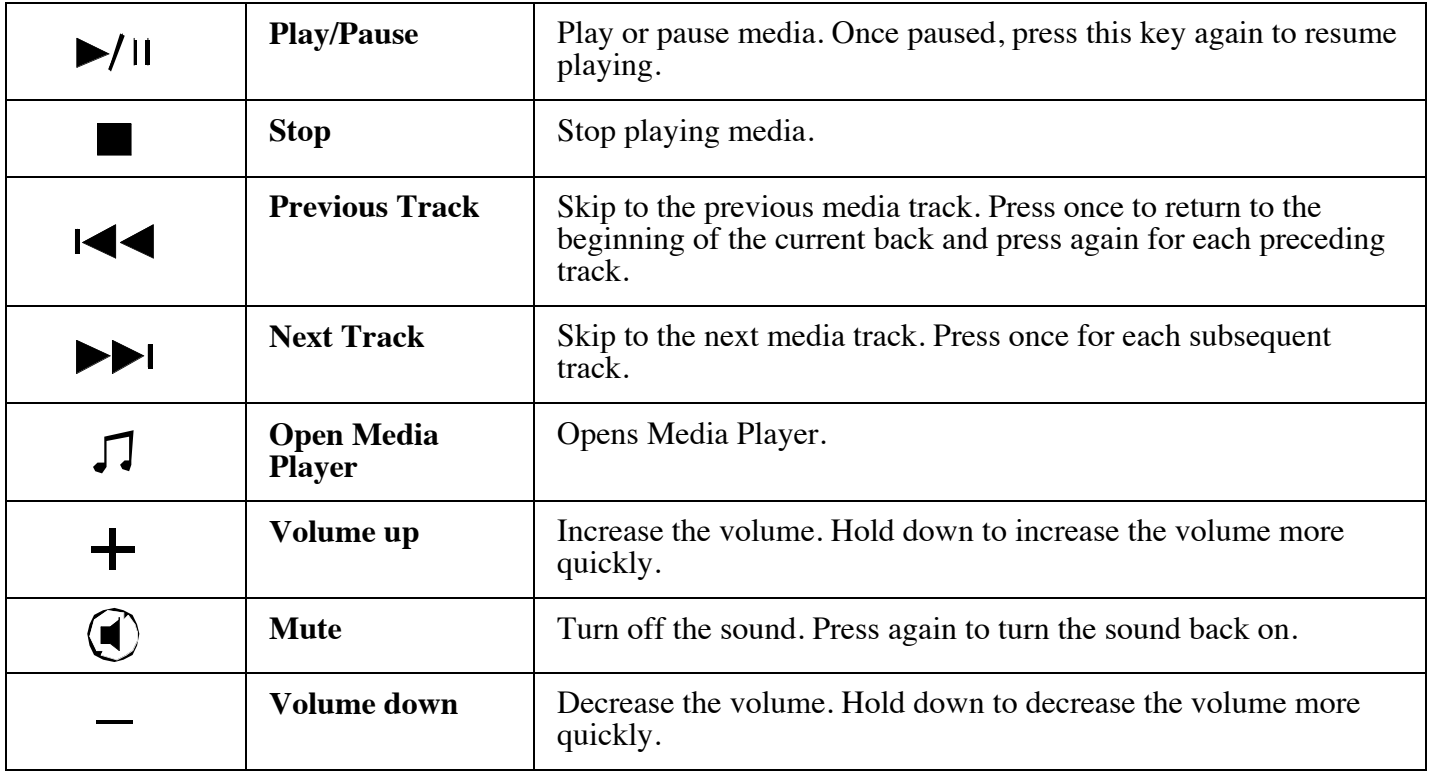

## **6-3. Description of Internet Key Zone**

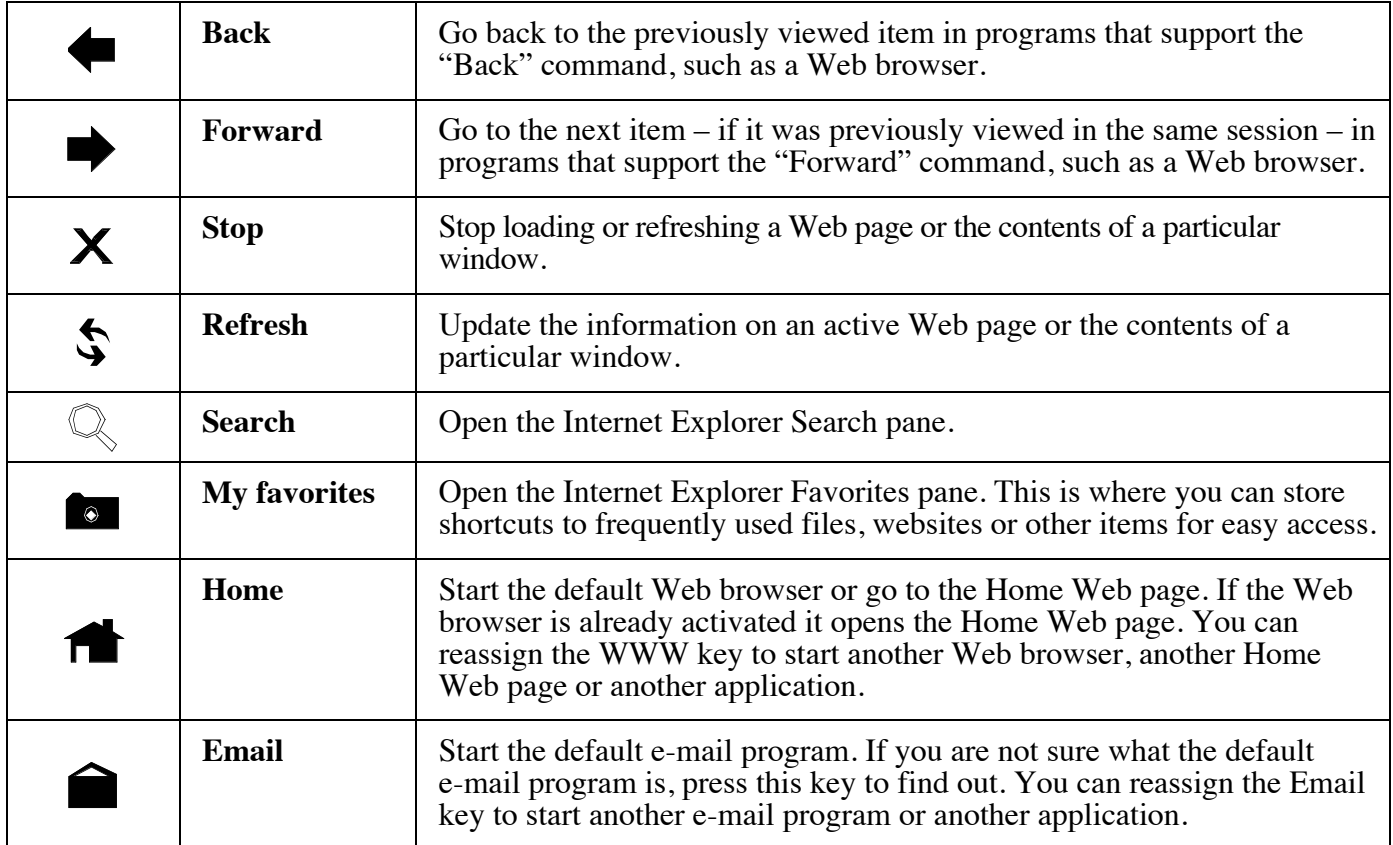

## **6-4. Description of Windows Key Zone**

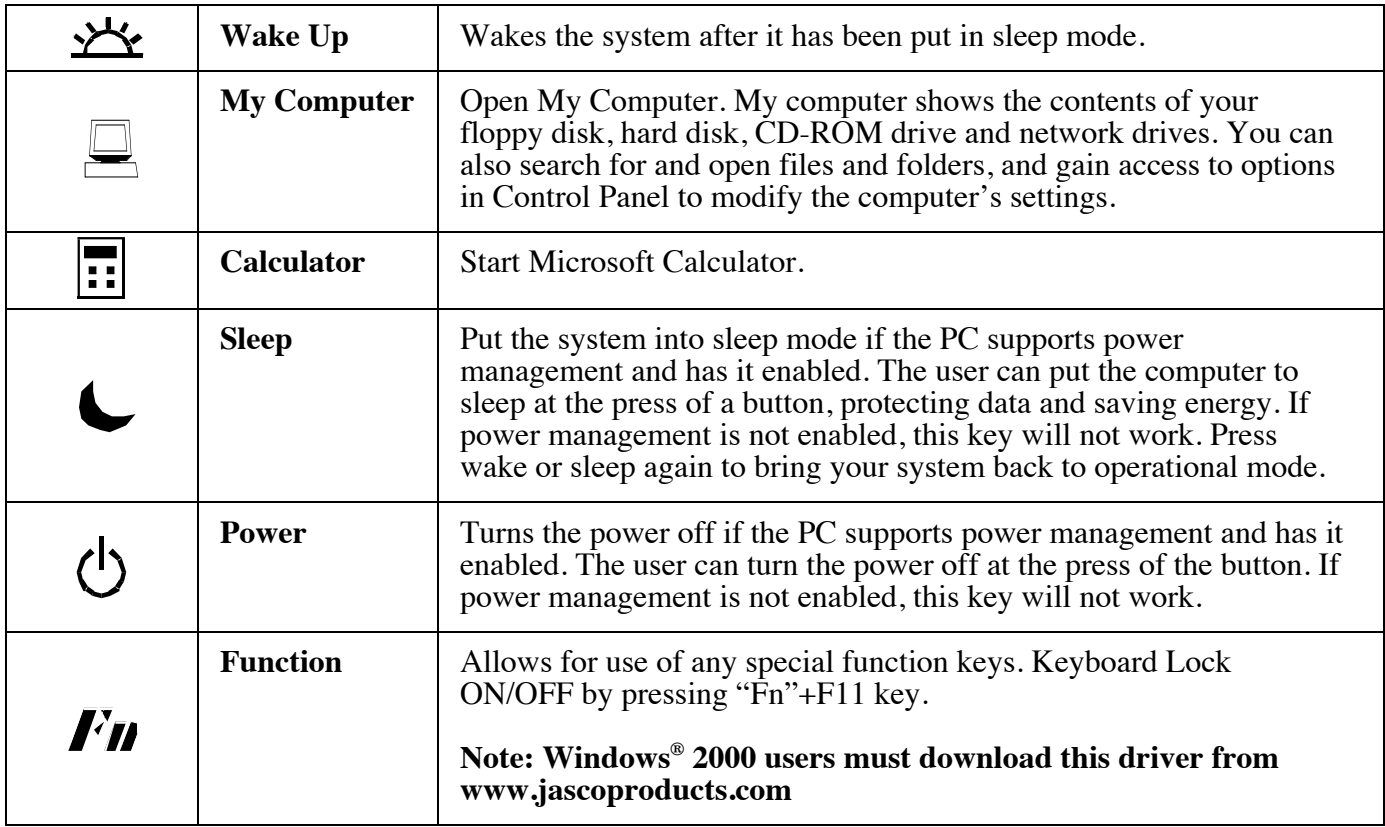

# **8. Troubleshooting**

• **The Multimedia Keyboard does not work properly**

Make sure all other keyboard software has been removed from your PC. If not, remove the other software, restart your computer and re-install the Multimedia Keyboard Software.

• **"Previous track" and "Next track" do not stop**

When these hot keys are held down the CD player normally continues searching for the next or previous track. If this does not work it is due to the speed of your CD-ROM drive. The use of a high performance CD-ROM drive is recommended.

• **VCD tracks or MPEG files cannot be played**

Make sure you have installed Windows® Media Player 6 or later. You can down load Media Player 6 or 7 from the Microsoft<sup>®</sup> Web site.

#### • **The default Microsoft Windows shortcut keys cannot be assigned**

The Multimedia Keyboard Software has taken over some system resources for the shortcut keys the following 5 combination keys cannot be used again. " $Ctrl + Alt + E$ ", " $Ctrl + Alt + P$ ", " $Ctrl + Alt + O$ ", " $Ctrl + Alt + D$ ", " $Ctrl + Alt + C$ "

#### • **The keyboard does not work properly**

Turn off your computer. Disconnect the PS2 plug from the PC. Wait a few seconds and then reconnect it. Turn on your computer.

# **9. Three Year Limited Warranty**

**THREE YEAR LIMITED WARRANTY**: Jasco Products Company warrants this product to be free from manufacturing defects for a period of 3 years from the original date of consumer purchase. This warranty is limited to the repair or replacement of this product only and does not extend to consequential or incidental damage to other products that may be used with this unit. This warranty is in lieu of all other warranties express or implied. Some states do not allow limitations on how long an implied warranty lasts or permit the exclusion or limitation of incidental or consequential damages, so the above limitations may not apply to you. This warranty gives you specific rights, and you may also have other rights which vary from state to state. If unit should prove defective within the warranty period, return prepaid with dated proof of purchase to:

Jasco Products Company

10 E. Memorial Road

Oklahoma City, OK. 73114

www.jascoproducts.com

Page - 8 -

# **10. FCC Statement**

#### **Notice: Federal Communications Commission (FCC) requirements, Part 15**

This equipment has been tested and found to comply with the limits for a class B digital device, pursuant to part 15 of the FCC Rules.These limits are designed to provide reasonable protection against harmful interference in a residential installation.This equipment generates, uses and can radiate radio frequency energy and, if not installed and used in accordance with the instructions, may cause harmful interference to radio communications. However, there is no guarantee that interference will not occur in a particular installation. If this equipment does cause harmful interference to radio or television reception, which can be determined by turning the equipment off and on, the user is encouraged to try to correct the interference by one or more of the following measures:

- Reorient or relocate the receiving antenna.
- Increase the separation between the equipment and receiver.
- Connect the equipment into an outlet on a circuit different from that to which the receiver is connected.
- Consult the dealer or an experienced radio/TV technician for help.

**CAUTION:** Any changes of modifications not expressly approved by the grantee of this device could void the users authority to operate the equipment.

This device complies with Part 15 of the FCC Rules. Operation is subject to the following two conditions: (1) this device may not cause harmful interference, and (2) this device must accept any interference received, including interference that may cause undesired operation.

Free Manuals Download Website [http://myh66.com](http://myh66.com/) [http://usermanuals.us](http://usermanuals.us/) [http://www.somanuals.com](http://www.somanuals.com/) [http://www.4manuals.cc](http://www.4manuals.cc/) [http://www.manual-lib.com](http://www.manual-lib.com/) [http://www.404manual.com](http://www.404manual.com/) [http://www.luxmanual.com](http://www.luxmanual.com/) [http://aubethermostatmanual.com](http://aubethermostatmanual.com/) Golf course search by state [http://golfingnear.com](http://www.golfingnear.com/)

Email search by domain

[http://emailbydomain.com](http://emailbydomain.com/) Auto manuals search

[http://auto.somanuals.com](http://auto.somanuals.com/) TV manuals search

[http://tv.somanuals.com](http://tv.somanuals.com/)